# DCPAM 実習 **3.** 地球実験の並列計算

**http://www.gfd**

**-dennou.org**

uounep-p

#### 高橋芳幸**<sup>1</sup> ,**  地球流体電脳倶楽部 **dcmodel** プロジェクト **1.**神戸大学大学院理学研究科

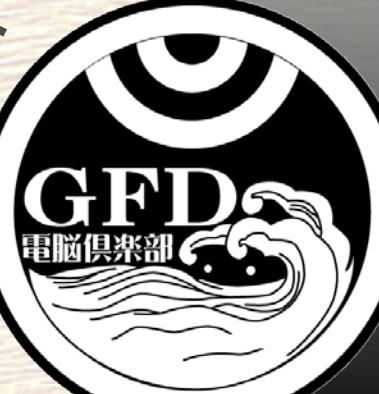

## **DCPAM** チュートリアル

### 地球実験を並列計算してみよう**.**

## 以下では**,** 作業するディレクトリの絶対パスを **\$EXPDIR** と表記する**.**

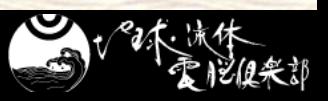

## **DCPAM** 並列化の概要

- DCPAM は, 用いているスペクトル変換ライブラリ **ispack1** の **MPI** 並列化に基づいて並列化されて いる**.**
	- 格子点は, 緯度方向に帯状にプロセス分割される.

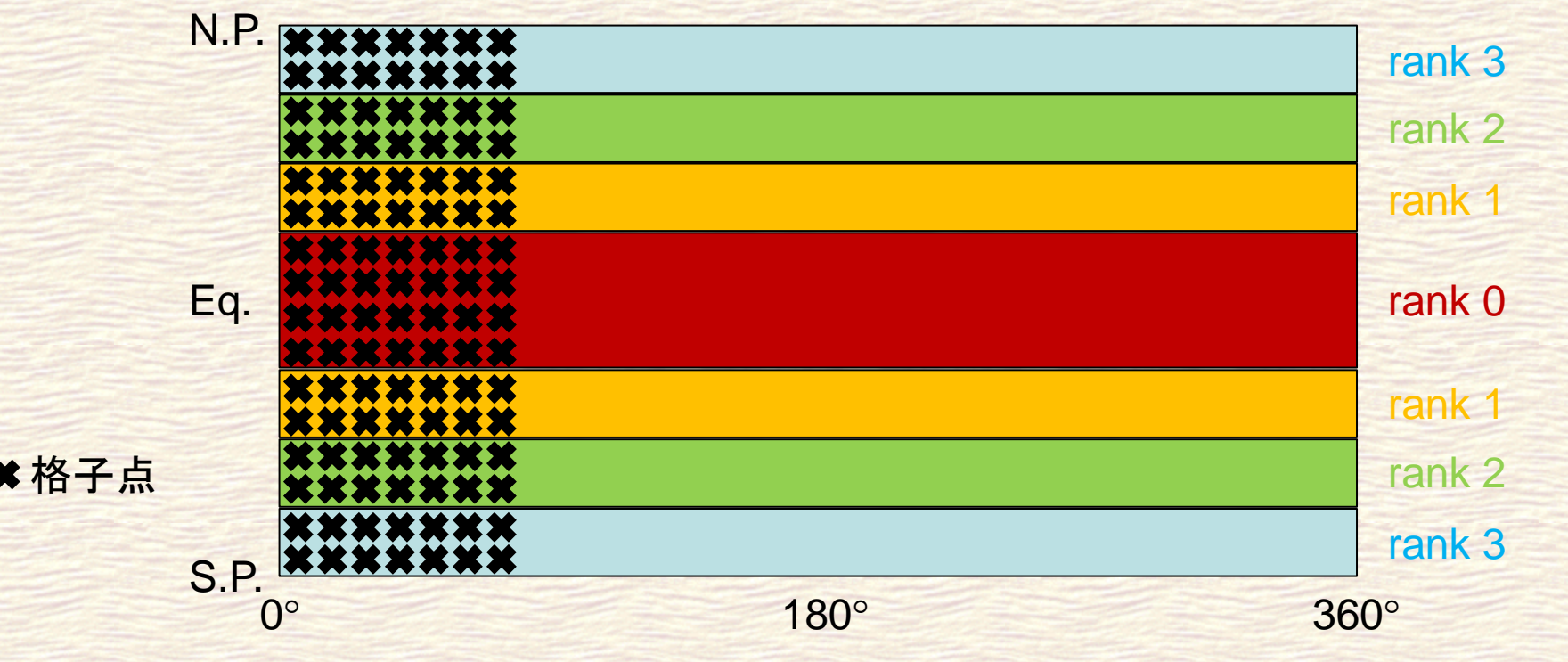

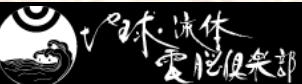

## **DCPAM** 並列数

### ■ 最大並列数

- 経度方向の格子点数を IM とする
- 緯度方向の格子点数 IM/2
- MPI 最大並列数は IM/4
- でも場合によっては IM/8 までしか正常に並列実行でき ない.
- 具体例
	- IM = 64 のとき (T21, 緯度経度 ∆λ~∆φ~5.6°)
	- $\bullet$   $IM/4 = 16$
	- $\cdot$   $IM/8 = 8$

### ■ 並列数は各プロセスのデータ数が均等になるよう に選ぶことを推奨します**.**

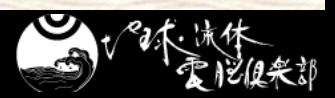

## 実験 **(1) ~**実験用ディレクトリ準備**~**

### ■実験をするためのディレクトリを準備してください

\$ cd \$EXPDIR \$ mkdir –p dcpam5-exp/Earth-exp-parallel \$ cd dcpam5-exp/Earth-exp-parallel \$ mkdir bin conf

### ■実験用ディレクトリに実行ファイルと設定ファイルを コピーしてください

\$ cp ../../dcpam5-20160612/src/main/dcpam\_main ./bin/ \$ cp ../../dcpam5-20160612/src/main/dcpam\_init\_data ./bin/ \$ cp ../../dcpam5-20160612/src/main/dcpam\_init\_data\_surface ./bin/ \$ cp ../../dcpam5-20160612/exp\_setup\_files/\*.conf ./conf/

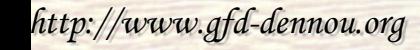

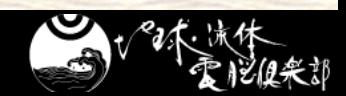

## 実験 **(1) ~**実験用ディレクトリ準備**~**

### ■実験をするためのディレクトリを準備してください

#### \$ cd \$EXPDIR \$ cp -Rp dcpam5-exp/Earth-exp ¥ dcpam5-exp/Earth-exp-parallel

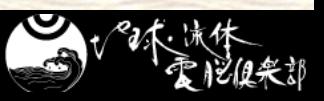

実験 **(2) ~**外部入力データの準備 **1~**

- ■実験をするための外部入力データを準備してくださ い**.**
	- ウェブページ
		- 「ごくらく DCPAM」⇒「地球実験」⇒「サンプルデータ」
	- 下のファイルを実験ディレクトリにダウンロード
		- O3\_CMIP5\_climatology\_zonalmean\_T021.nc
		- sic\_amipII\_bc\_clim\_T021.nc
		- sp\_for\_Earth\_T021.nc
		- ◆ sst\_amipII\_bc\_clim\_T021.nc
	- 例えば:

\$ wget http://www.gfd-dennou.org/library/dcpam/sample/2015-02-11\_tutorial/Earth/sp\_for\_Earth\_T02

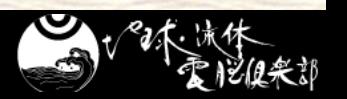

実験 **(3) ~**外部入力データの準備 **2~**

- 外部入力データを分割してください.
	- ウェブページ
		- 「関連プログラム・スクリプト」⇒「複数プロセス用ファイルへの 分割」
		- util\_split-2010-09-25.tgz をダウンロード
	- 分割プログラムを準備
		- \$ tar xvf util\_split-2010-09-25.tgz \$ cd util\_split-2010-09-25 \$ make
	- ファイルを分割

\$ cp split\_Earth\_data.nml split.nml \$ ./split\_ncf

← split.nml の内容を確認

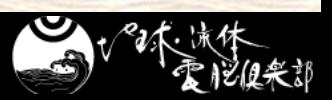

実験 **(4) ~**外部入力データの準備 **3~**

- 分割された外部入力データを確認してください.
	- 以下のファイル
		- O3\_CMIP5\_climatology\_zonalmean\_T021.nc
		- ◆ sic\_amipII\_bc\_clim\_T021.nc
		- sp\_for\_Earth\_T021.nc
		- ◆ sst\_amipII\_bc\_clim\_T021.nc
		- を分割した結果, 以下のファイルができているはずです.
			- \*\_T021\_P2\_rank000000.nc
			- \* T021 P2 rank000001.nc

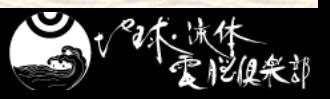

# 実験 **(5) ~**設定ファイルの変更**~**

- 分割された外部入力データファイル名に合わせて**,**  設定ファイルを変更してください**.**
	- conf/dcpam\_E\_T21L26.conf 内の以下の箇所を変更
		- O3\_CMIP5\_climatology\_zonalmean\_T021.nc
			- ⇒ O3\_CMIP5\_climatology\_zonalmean\_T021\_P2.nc
		- ◆ sic\_amipII\_bc\_clim\_T021.nc
			- ⇒ sic\_amipII\_bc\_clim\_T021\_P2.nc
		- sp\_for\_Earth\_T021.nc
			- ⇒ sp\_for\_Earth\_T021\_P2.nc
		- sst\_amipII\_bc\_clim\_T021.nc
			- ⇒ sst\_amipII\_bc\_clim\_T021\_P2.nc

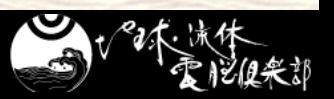

(一か所ではありません.)

実験 **(6) ~**実行**~**

### ■ 初期値データを生成します.

\$ mpiexec –n 2 ./bin/dcpam\_init\_data ¥ –N=./conf/init\_data\_E\_T21L26.conf

● init\_T21L26\_rank00000[0-1].nc ができたことを確認してください.

\$ mpiexec –n 2 ./bin/dcpam\_init\_data\_surface ¥ –N=./conf/surface\_data\_E\_T21.conf

● surface\_T21\_rank00000[0-1].nc ができたことを確認してください. 実行します**.**

\$ mpiexec –n 2 ./bin/dcpam\_main ¥ –N=./conf/dcpam\_E\_T21L26.conf

● 終了後に \*.nc ができたことを確認してください.

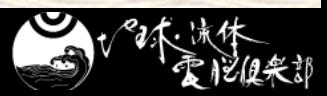

# 計算結果を統合しよう

## ■ 計算結果データを統合してください.

- ウェブページ
	- ◆「関連プログラム・スクリプト」⇒「複数プロセス用ファイルへの 統合 |
	- util\_merge-2011-03-28-2.tgz をダウンロード
- 統合プログラムを準備

\$ tar xvf util\_merge-2011-03-28-2.tgz \$ cd util\_merge-2011-03-28-2 \$ make

ファイルを統合

\$ cp merge\_Earth\_UsingU.nml merge.nml ← merge.nml の内容を確認 \$ ./merge\_ncf

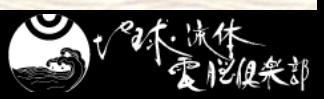

結果を見てみよう**(1) ~**データ結合**~**

■ 計算からできた温度の時間発展のアニメを見て みよう

\$ gpview Temp.nc@Temp --anim time ¥ --range 240:310 --smooth

### ■参考に分割ファイルも見てみよう

\$ gpview Temp\_rank000000.nc@Temp --anim time ¥ --range 240:310 --smooth

\$ gpview Temp\_rank000001.nc@Temp --anim time ¥ --range 240:310 --smooth

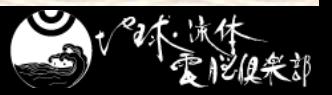

長時間積分してみよう

### ■設定ファイル, conf/dcpam\_E\_T21L26.conf を変更してください**.**

 $EndYear = 1$  $EndMonth = 7$  $EndDay = 1$ 

 使用する計算機の能力に合わせて適当に設定して ください.

### 実行してください**.**

\$ nohup mpiexec –n 2 ./bin/dcpam\_main ¥ –N=./conf/dcpam\_E\_T21L26.conf < /dev/null ¥ > dcpam.log 2>&1 & \$ tail –f dcpam.log (終了する時には Ctrl-c)